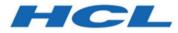

### Unica Campaign V12.1.0.3 Release Notes

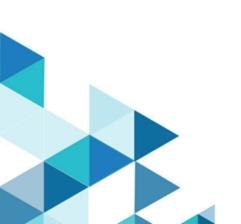

### Contents

| Chapter 1. Release Notes1               |
|-----------------------------------------|
| System requirements and compatiblity1   |
| Prerequisites for using Unica Campaign1 |
| Unica Campaign documentation roadmap2   |
| New features and changes in Campaign7   |
| Fixed defects in Campaign8              |
| Known issues in Campaign9               |
| Known issues in Optimize19              |
| Known limitations in Campaign24         |
| Known limitations in Optimize           |
| ndexa                                   |

### Chapter 1. Release Notes

Contains information about new features, defect fixes, and known issues in Unica Campaign and Optimize that HCL releases as part of a scheduled software release.

# Unica Campaign 12.1 system requirements and compatibility

Unica Campaign is part of the Unica suite of products. Unica Campaign version 12.1 requires Unica Platform 12.1.

#### Where to find complete system requirement and compatibility information

For a list of Unica product versions compatible with this product and a list of third-party requirements for this product, see the Recommended Software Environments and Minimum System Requirements document. ).

You can also access this document by selecting **Help > Product documentation** when you are logged in to Unica.

#### Prerequisites for using Unica Campaign

Before you begin using Unica Campaign, confirm that your environment meets the following requirements.

- For an improved user experience, use at least a 21" screen.
- For an improved user experience, set your screen resolution to 1600 x 900. Lower resolutions can result in some information not being properly displayed. If you use a lower resolution, maximize the browser window to see more content.
- A mouse is best for navigating in the user interface.
- Do not use the browser controls to navigate. For example, avoid using the Back and Forward buttons. Instead, use the controls that are in the user interface.

- If pop-up blocker (ad blocker) software is installed on the client machine, Unica Campaign might not function properly. For best results, disable pop-up blocker software while running Unica Campaign.
- Ensure that the technical environment meets the minimum system requirements and the supported platforms.\*
- The correct browser and versions must be used.\*
- Clear the browser cache after upgrading or applying any fix pack. This only needs to be done once, after the application is updated.
- If you use Internet Explorer (IE) with Unica Campaign or any module that uses Unica Campaign flowcharts (Unica Deliver, Unica Optimize, Unica Interact, Unica Collaborate): To log in multiple times to view side-by-side information, open IE and log in to Unica. Then select File > New Session in the IE menu bar. In the new IE browser window, log in to Unica as the same or a different user.

▲ Important: Do not use any other method to open multiple sessions. For example, do not open a new tab; do not open another browser session from the Start menu or desktop icon; and do not use File > New Window in IE. These methods can corrupt information that is shown in the application.

\*For details on the items indicated by an asterisk, see the Unica Recommended Software Environments and Minimum System Requirements.

#### Unica Campaign documentation roadmap

Unica Campaign provides documentation and help for users, administrators, and developers.

#### Table 1. Get up and running

| Task                               | Documentation                |
|------------------------------------|------------------------------|
| Find out about new features, known | Unica Campaign Release Notes |
| issues, and limitations            |                              |

| Task                                                             | Documentation                                                                                         |
|------------------------------------------------------------------|----------------------------------------------------------------------------------------------------|
| Learn about the structure of the<br>Unica Campaign system tables | Unica Campaign System Tables and Data<br>Dictionary                                                   |
| Install or upgrade Unica Campaign                                | One of the following guides:<br>• Unica Campaign Installation Guide<br>• Unica Campaign Upgrade Guide |
| Unica Insights Reports for Unica<br>Campaign                     | Unica Insights Installation and Configuration Guide                                                   |
| Implement the IBM Cognos® reports provided with Unica Campaign   | Unica Reports Installation and Configuration Guide                                                    |

#### Table 2. Configure and use Unica Campaign

| Task                                                                                                    | Documentation                        |
|----------------------------------------------------------------------------------------------------|--------------------------------------|
| • Adjust configuration and security settings                                                                                                  | Unica Campaign Administrator's Guide |
| <ul> <li>Prepare Unica Campaign for<br/>users</li> <li>Run utilities and perform<br/>maintenance</li> <li>Learn about integrations</li> </ul> |                                      |
| <ul> <li>Create and deploy marketing<br/>campaigns</li> <li>Analyze campaign results</li> </ul>                                               | Unica Campaign User's Guide          |
| Improve flowchart performance                                                                                                    | Unica Campaign Tuning Guide          |
| Use Unica Campaign functions                                                                                                    | Macros for HCL Unica                 |

| Task                                                                                    | Documentation                                                                                                    |
|-----------------------------------------------------------------------------------------|----------------------------------------------------------------------------------------------------|
| Integrate with IBM Engage                                                               | Campaign and Engage Integration Guide for IBM<br>Marketing Cloud                                                                            |
| Integrate with IBM Digital Analytics                                                    | <i>Unica Campaign Administrator's Guide</i> : How to configure the integration<br>Unica Campaign User's Guide: Targeting IBM                |
|                                                                                         | Digital Analytics segments in campaigns                                                                                                    |
| Integrate with Unica Plan                                                               | Unica Plan and Unica Campaign Integration Guide                                                                                             |
| Integrate with Opportunity Detect                                                       | Unica Campaign Administrator's Guide: How to configure the integration                                                                      |
|                                                                                         | Opportunity Detect Administrator's Guide<br>and Opportunity Detect User's Guide: How to                                                     |
|                                                                                         | administer and use the product                                                                                                    |
| Integrate with Unica Deliver                                                            | Unica Campaign Installation and Upgrade guides:<br>How to install and prepare Deliver components in<br>the local environment.               |
|                                                                                         | Unica Deliver Startup and Administrator's Guide:<br>How to connect to the hosted messaging<br>resources.                                    |
|                                                                                         | Unica Campaign Administrator's Guide: How to configure offer integration.                                                                   |
| Integrate with IBM SPSS Modeler<br>Advantage Enterprise Marketing<br>Management Edition | Unica Campaign and IBM SPSS Modeler<br>Advantage Enterprise Marketing Management<br>Edition Integration Guide                               |
| Integrate with IBM WeatherFX.                                                           | You can integrate WeatherFX with Campaign<br>so that you can pull weather events into your<br>marketing campaigns. Unica Campaign version 9 |

#### Table 3. Integrate Unica Campaign with other HCL products

| Task                                      | Documentation                                                                                                    |
|-------------------------------------------|----------------------------------------------------------------------------------------------------|
|                                           | and version 10 users can integrate with WeatherFX by using the UBX toolkit.                                                                                                    |
| Integrate with Unica Director.            | Unica Director Installation Guide: You can<br>integrate Unica Director with Campaign so that<br>you can get status of all the running/completed/<br>failed flowcharts, migrate Camapigns from one<br>Unica Campaign environment to other, download/<br>delete flowchart logs etc. |
| Integrate with Journey                    | Unica Campaign can integrate with Journey so<br>that a continuous communication with users<br>can be established based on the inputs from<br>Campaign.<br>Refer Campaign Administrators guide > Unica<br>Campaign and Unica Journeys integration                                  |
| Integrate with Link                       | Unica Campaign uses Link capabilities of<br>connectors which include the configuration and<br>provisioning to connect to any delivery channel.<br>Refer Campaign Administrators guide > Unica<br>Campaign and Unica Link integration                                              |
| <b>P</b> Note: Additional integrations ma | y be available that are not listed in this table. See                                                                                                    |

Product tools and utilities for Unica Campaign.

| Table 4. | Develop | for Unica | Campaign |
|----------|---------|-----------|----------|
|----------|---------|-----------|----------|

| Task             | Documentation                                                         |
|------------------|-----------------------------------------------------------------------|
| Use the REST API | See the Unica Campaign REST API                                       |
| Use the SOAP API | <ul> <li>See the Unica Campaign SOAP API<br/>Specification</li> </ul> |

| Task                                                                        | Documentation                                                                                            |
|-----------------------------------------------------------------------------|----------------------------------------------------------------------------------------------------|
|                                                                             | • JavaDocs in devkits<br>\CampaignServicesAPI                                                            |
| Develop Java™ plug-ins or command-<br>line executables to add validation to | <ul> <li>See the Unica Campaign Validation PDK Guide</li> <li>Java-docs in devkits\validation</li> </ul> |
| Unica Campaign                                                              |                                                                                                    |

#### Table 5. Get help

| Task             | Instructions                                                                                                    |
|------------------|----------------------------------------------------------------------------------------------------|
| Open online help | When using the Unica Campaign application:                                                                                                    |
|                  | <ol> <li>Choose Help &gt; Help for this page to open a<br/>context-sensitive help topic.</li> <li>Click the Show navigation icon in the help</li> </ol>                                                                                                |
|                  | window to display the full help.                                                                                                    |
|                  | You must have web access to view context-<br>sensitive online help. Contact Support for<br>more information about accessing and<br>installing Knowledge Center locally for offline<br>documentation.                                                   |
| Get PDFs         | When using the Unica Campaign application:                                                                                                    |
|                  | <ul> <li>Choose Help &gt; Product documentation to<br/>access Unica Campaign PDFs.</li> <li>Choose Help &gt; All Unica documentation to<br/>access all product PDFs.</li> <li>Click the links for PDFs during the installation<br/>process.</li> </ul> |

### New features and changes in Campaign

Unica Campaign 12.1.0.3 includes a number of new features and changes. These are listed underneath.

For a list of newly supported and discontinued platforms, see the Recommended Software Environments and Minimum System Requirements guide.

You can find the documentation here.

- PDFs: http://doc.unica.com/products/index.php?
   showFolder=RW50ZXJwcmIzZQ==&folder=Y2FtcGFpZ24vMTJfMV8w
- Online Help: <a href="https://help.hcltechsw.com/unica/Campaign/en/12.1.0/index.html">https://help.hcltechsw.com/unica/Campaign/en/12.1.0/index.html</a>

#### **New platforms**

- Campaign version 12.1.0.3 supports HCL OneDB as system database. For more information about installing Unica version 12.1.0.3 with system tables on HCL OneDB, see the Unica V12.1.0.3 Installation Guide for OneDB.
- Campaign version 12.1.0.3 supports WAS 8.5.5 FP18.

#### Custom reports are supported in Unica Insights

Custom reports for Campaign are suuported in Unica Insights.

#### Insights reports are available in different languages

Unica Insights reports for Campaign are available in different languages.

#### Campaign and Campaign flowcharts details can be accessed from Journey Entry sources

Campaign and Campaign flowchart details will be available journey Entry sources.

#### New Link connectors Facebook and Linkedin are available now.

Unica Link connectors including Facebook and Linkedin are available. See the Unica Link documentation for more details.

## Upgraded MVC framework from Struts 1.3.8 to Spring 5.1.18 to fix Security vulnerability

The MVC framework is upgraded from Struts 1.3.8 to Spring 5.1.18 to fix Security vulnerability (in Struts 1.3.8) as per the current industry standards.

### Fixed defects in Campaign

The following defects were fixed in Unica Campaign 12.1.0.3.

| Issue key  | Summary                                                                                                    |
|------------|----------------------------------------------------------------------------------------------------|
| HMA-319059 | When customer passed Database details in Run command, flowchart run failed with RUN error 703: File read error when invoking flowchart from unica_svradm.                                                     |
| HMA-319041 | UA_CCRUNLOG table displayed incorrect status when Flowchart ran in branch mode issue.                                                                                                    |
| HMA-319039 | For different flowchart Runs RUN_DATE was added in Inconsistent Date Format in maillist Process box.                                                                                                    |
| HMA-319037 | Clustered listeners allowed same flowchart to be executed at same time on different listeners servers.                                                                                                    |
| HMA-319033 | When customer tried to export data with Cloudera database and Impala<br>driver to a mapped Cloudera table and did not map all the fields in the<br>snapshot process, the shanpshot process failed with error. |

| HMA-318940 | An error occurred while using Unica 11.1.0.x when users tried to import<br>a CSV file (created in Excel, but saved as a valid CSV) into a Target Cell<br>Spreadsheet (TCS) while using MacOS and Safari browser. |
|------------|----------------------------------------------------------------------------------------------------|
| HMA-318396 | Push templates were not visible in the dropdown after upgrading to version 11.1.0.3.                                                                                                    |
| HMA-314604 | Pagination on the Advance Search result listing page was not working.<br>Application showed the same page after the next page was clicked.                                                                       |
| HMA-302398 | In Select Process box when condition was created manually the Number of records in Select Process box execution were incorrect.                                                                                  |
| HMA-316587 | Unable to redirect on object page from Campaign reports in Cognos-11, having object hyperlinks.                                                                                                    |

### Known issues in Campaign

Unica Campaign 12.1.0.3 includes the following known issues.

#### Table 6.

| ID     | Known issues                                                                                                    |  |  |
|--------|----------------------------------------------------------------------------------------------------|--|--|
| 322046 | Localization is broken since version 12.0 and not working as expected.<br>VERSION : Campaign.mo file invalid on RHEL : Localization not working                   |  |  |
| 321395 | Incorrect unica_aclsnr, unica_acsvr and other utilities version after upgrade to 12.1.0.3 on RHEL.                                                                |  |  |
| 320648 | If user did overlay installation the ".go" navigation URL changes reverte<br>to ".do" for navigation URLs at 'Affinium suite uiNavigation mainMenu <br>Campaign'. |  |  |
| 310343 | Campaign flowcharts with old eMessage process box will not work in V12.1.                                                                                         |  |  |

| ID             | Known issues                                                                                                    |  |  |
|----------------|----------------------------------------------------------------------------------------------------|--|--|
| 312109         | Campaign upgrade installation from 12.0 to 12.1 completed with three non-fatal errors.                                                                                                    |  |  |
| 300159         | HTTP Communication error occurs, while saving flowchart if Unica<br>Platform and Campaign applications are using the same JNDI.<br>It is suggested to use separate JNDIs for Platform and Campaign                                                                                                    |  |  |
|                | applications.                                                                                                    |  |  |
| 295574         | Deployment of Campaign application in wWebSphere application<br>server failed due to java.lang.NoClassDefFoundError:<br>javax.el.ELManager. Users are required to copy<br>javax.el-3.0.1b11.jar in the Websphere application servers lib<br>directory. They can download javax.el-3.0.1-b11.jar from https://<br>mvnrepository.com/artifact/org.glassfish/javax.el/3.0.1-b11. |  |  |
| 311916         | Journey Process box: Searching in Journey PB retains its last search string. User need to manually clear the search criteria.                                                                                                    |  |  |
| 306110, 306108 | While deploying or starting Campaign application, it throws errors related to module-info.class, and warning related to obsolete hibernate namespace. These can be ignored.                                                                                                    |  |  |
| 304803         | Getting "jcc][t4][10217][10310][4.14.111] Connection read-only mode is<br>not enforceable after the connection has been established." warnings in<br>WebSphere console log. No impact on application side. These can be<br>ignored.                                                                                                    |  |  |
| 306095         | Production documentation links on Campaign installer are broken. See<br>the documentation available along with product installers.                                                                                                    |  |  |
| 312150         | Journey Process box: Search in Associated Journyes with multiple words is not working.                                                                                                    |  |  |
| 310126         | eMessage instances in Campaign uninstall folder – these can be<br>ignored. Unica no longer support eMessage.                                                                                                    |  |  |

| ID                                 | Known issues                                                                                                    |  |  |
|------------------------------------|----------------------------------------------------------------------------------------------------|--|--|
| 312299                             | Campaign or Platform navigation url when contains default http or https<br>port then recent menu's does not work. If you are using default http (80)<br>or https (443) ports in navigation url please remove them.                                                                                                    |  |  |
| 312231                             | Campaign swagger APIs will not work only on swagger page when marketing platform login method is set to Web Access control.                                                                                                    |  |  |
| 303532                             | With MariaDB as system database Optimize, Maillist or Calllist process<br>box execution fail with error 10646. You must enable In DB Optimization<br>in flowchart advance settings to resolve this error.                                                                                                    |  |  |
| 13460                              | When the <b>Export to File</b> option is unchecked on the Fulfillment tab of the Mail List process, the <b>Summary File</b> option is enabled but should not be.                                                                                                    |  |  |
| 175825                             | When defaultBehaviorWhenOutputToFile is set to Create New File, it<br>works only when you select a new output (export) file for the first time.<br>If you try to change the existing output file and select a new output file,<br>then the option Append to Existing Data gets selected by default.<br>It can be changed manually to Create New File. |  |  |
| APAR 198495,<br>PO05293,<br>198494 | For a custom macro, if a user account has assigned as Not Granted<br>permission for a stored object (Custom Macros, Flowchart Templates,<br>Stored Derived Fields, etc.), the custom macro can be used to edit,<br>delete, add, move all stored objects regardless of permissions.                                                                    |  |  |
| 204347                             | LARGE_DATA: Browser Crash - Mail List process box with 700 segments<br>- Save with 512 offers to each segment.                                                                                                    |  |  |
| 211253                             | File-based input with multiple columns containing date in different format does not read the date correctly.                                                                                                    |  |  |
| 212890                             | Boolean type column on Amazon Redshift is recognized as 'Test' field type in table mapping.                                                                                                    |  |  |

| ID                                 | Known issues                                                                                                    |  |  |
|------------------------------------|----------------------------------------------------------------------------------------------------|--|--|
| 220474                             | When the column name of the source table contains Non-ASCII<br>characters and is long (probably longer than 10 x 3bytes characters in<br>JTF8), the Snapshot process does not run because the temp table is<br>not created.                                                                                                    |  |  |
| 220705                             | Profiling count for Dimension table fields is incorrect and profiling percentage is displayed as 100% even if profiling is in progress.                                                                                                    |  |  |
| APAR 222047,<br>PO06172,<br>222049 | Unica Campaign extract process does not write to DB2 database when<br>flowchart is configured with two extract processes and the second<br>extract process contains a derived field that uses French accented<br>characters in the name of the derived field.                                                                                                    |  |  |
| APAR 225568,<br>PO06304,<br>225572 | temptablepostexecutionsql is not run when selecting coremetrics segment.                                                                                                    |  |  |
| 230340                             | Inconsistent behavior for the Mail list process is observed when the<br>data filter is assigned to <b>Effective date</b> on the Parameters tab in a new<br>Mail list process when compared to an edited existing Mail list process<br>The Mail list process does not output a datetime derived field in the<br>output log file. Changing the effective date parameter values might<br>cause execution failure of the Mail list. |  |  |
| 230606                             | In a flowchart where fields are extracted and used in a Mail list process<br>the fields under <b>Extract Node</b> on the Personalization tab of the Mail list<br>process are different before and after running the process.                                                                                                    |  |  |
| 231859                             | While using the Chrome browser, it takes around 20 seconds to respond<br>while loading the Personalization tab of the Mail list process if it<br>contains large number of treatments and offers assigned. For example,<br>a Mail list process with 250 cells, each cells with multiple offers, each<br>offer having multiple attributes.                                                                                        |  |  |

| ID                                 | Known issues                                                                                                    |  |  |
|------------------------------------|----------------------------------------------------------------------------------------------------|--|--|
| 232502                             | A Mail list performance issue occurs when the user changes the input<br>in any way and there is a delay when initially switching tabs. After the<br>user changes the input and switches to the Treatment or Process tab<br>for the first time, there is a delay of around 10-15 seconds depending on<br>the number of inputs selected. After this initial delay, there is no delay<br>until the input is changed.                                                                                                    |  |  |
| 232835                             | The Campaign application performance is affected and sometimes an<br>exception error message is displayed on the Campaign pages when<br>the application is used for a longer time (some days) with continuous<br>usage. You must restart your Campaign web application and Campaign<br>Listeners                                                                                                    |  |  |
| 238789                             | While using the Chrome browser, when a user opens a Mail list with 600 cells having multiple offers assigned to each cell, the application stops responding. While using the Internet Explorer 11 browser, nothing is displayed in the Mail list process box.                                                                                                    |  |  |
| 239142                             | When the Audience process fails because of an incorrect Count<br>filter expression, and the user removes the filter expression, adds a<br>Condition, and runs the Audience process again, the process fails.<br>The Condition is not considered and instead the previous Count filter<br>expression is used resulting in the failure. To run the Audience process<br>successfully, you must re-open the Audience process configuration<br>window, click the Condition, Save and Close. The Audience process now<br>considers the Condition and runs successfully. |  |  |
| APAR 243895,<br>PO06966,<br>243897 | A space character is converted to '' while profiling.                                                                                                    |  |  |

| ID                    | Known issues                                                                                                    |  |  |
|-----------------------|----------------------------------------------------------------------------------------------------|--|--|
| PMR 223848,<br>245664 | Irrelevant flowcharts turned up in a Campaign when different users<br>access different flowcharts at the same time, the wrong flowchart<br>seems to be displayed.                                                                                                    |  |  |
| 248007                | Hive Performance: PRE -Single Insert statements executed for loading data in temp tables (extract) when used with Hive takes 19 minutes for 2000 records.                                                                                                    |  |  |
| PMR 269280,<br>269765 | Truncate does not function for the DB2 database. The<br>DeleteAsTruncate property specifies whether, when an output process<br>is configured to REPLACE TABLE, Campaign uses TRUNCATE TABLE<br>or deletes from the table. When the value is TRUE, Campaign runs a<br>TRUNCATE TABLE from the table. When the value is FALSE, Campaign<br>runs a DELETE FROM from the table. The default value depends on the<br>database type, with a large number of clients moving from Oracle<br>to DB2 the difference in performance is extremely noticeable. The<br>comparison in performance in Snapshots and Mail lists for customers<br>leaving Oracle to DB2 is drastic. |  |  |
| 269785                | For the Chrome and Safari browsers, when the locale is set as<br>Japanese, the labels overlap the buttons in the Save template window.                                                                                                    |  |  |
| 270528                | Use and Profile buttons remains enabled for the Select process when<br>the user selects some table fields and then applies the search filter in<br>the Select process such that it does not return any matching table.                                                                                                    |  |  |
| 270814                | Users cannot select values from the On a trigger drop down by using the mouse on the Scheduler page.                                                                                                    |  |  |
| 271642                | A "Please wait" message is displayed multiple times in console<br>mode installation while upgrading from version 10.1 and also for new<br>Installation                                                                                                    |  |  |
| 271676                | The Extract table on the DB2 and Oracle databases is not deleted when In-DB optimization is unchecked.                                                                                                    |  |  |

| ID                   | Known issues                                                                                                    |  |  |
|----------------------|----------------------------------------------------------------------------------------------------|--|--|
| 272253               | The Campaign application performance is affected when a user opens<br>the Table mapping window and more than 500 tables are mapped.                                                                                                    |  |  |
| 2968                 | Hot keys are not implemented on most of the windows. In the Dojo<br>implementation it is not possible to use keyboard shortcuts to activate<br>certain functions. Instead the user must click buttons.                                                                                                    |  |  |
| PMR 266519,<br>75262 | Clicking <b>Return to previous page</b> distorts the user interface in some cases. Use the links within the products to navigate, rather than the browser controls.                                                                                                    |  |  |
| N/A                  | When Unica Campaign is deployed in an application server cluster<br>environment with 80 port, the Campaign navigation URL should not<br>contain this port number. For example: http:// <host>.<domain>:80/<br/>Campaign should be changed to http://<host>.<domain>/<br/>Campaign. Change the value of the serverURL property under Campaign<br/>navigation on the Settings &gt; Configuration page.</domain></host></domain></host>         |  |  |
| N/A                  | <ul> <li>Mail List process box gets unconfigured with error "31606: History table are changed" on Flowchart run.</li> <li>1. There is no issue if the history tables are mapped prior to building flowchart and adding a Mail List process.</li> <li>2. If you do not follow step 1, you can still map the history tables after the error appears. If you edit the flowchart and configure the process box, the process will run.</li> </ul> |  |  |
| N/A                  | After migrating non-ASCII data to Campaign, in some cases you cannot<br>open Campaign flowcharts on the target system. Session flowcharts<br>open successfully. To work around this issue, remigrate the campaigns<br>in overwrite mode. You can then open the flowcharts.                                                                                                    |  |  |
| TT 062333            | Information related to associated products does not appear in offer<br>on Marketing Operations. When an offer created in Campaign with                                                                                                    |  |  |

| ID     | Known issues                                                                                                    |  |  |
|--------|----------------------------------------------------------------------------------------------------|--|--|
|        | products associated with it is imported in Marketing Operations,<br>information about the associated products is not available in Marketing<br>Operations.                                                                                                    |  |  |
| 270655 | Table Mapping : Table name containing @ is supported while mapping<br>a table, special characters like @ are should not be supported in Table<br>names. Since Table name containing @ is supported since some time,<br>this functioning is not updated now.                                                                                                    |  |  |
| 283637 | When user has one maillist PB configured in the flowchart and he<br>adds another maillist PB in the same flowchart, it is observed that All<br>the values from already configured in treatment tab, Parameters tab,<br>Personalisation tab of new Maillist PB appear automatically in any new<br>dragged maillist PB.                                                                                               |  |  |
| 281389 | While running Campaign in the Upgrade mode, the installer should read<br>the installation properties files from the previous version response<br>files as we had that response available at the install location from<br>the previous installation. However, it does not read the installation<br>properties files from the earlier version response files.                                                         |  |  |
| 280623 | In Sample PB if we specify '3' in "# of Samples/Output Cells" field and<br>Configure [sample1] with 3 samples having sample sizes as 50%, 50%<br>and "All remaining records" respectively based on "Random Sample<br>method" then after running Flowchart if we reopen the Sample PB<br>"Process run results will be lost. Continue?" message is displayed in<br>sample PB when remaining All check boxed is check. |  |  |
| 283101 | CHROME: "Unable to notify roles/permission changes to Campaign,<br>Deliver OD may be out of sync". On clicking save changes for the<br>Security Policy displays the following pop-up, this happens just first<br>time after user logs in and changes anything in the policy and clicks<br>save changes. Also, this is reproducible just on CHROME. Tested on<br>Chrome V64 and V65.                                 |  |  |

| ID     | Known issues                                                                                                    |  |  |
|--------|----------------------------------------------------------------------------------------------------|--|--|
| 282844 | Campaign Offer doesn't sort on 'Channel' & 'Eff./Exp.Dates'. After<br>clicking on every column the offers below it should be sorted in<br>ascending order. If you click on the same column the second time, the<br>offers beneath it should be sorted in the descending order.                                   |  |  |
| 283695 | Segment process box execution failed with extract enabled to User<br>database for the IMPALA user DB. This error does not reproduce when<br>extracting to Unica Campaign server.                                                                                                    |  |  |
| 284436 | Platform.war and campaign.war in ear file deployment will not work in<br>Weblogic 12.2.1, work around is to deploy campaign.war and unica.war<br>separately                                                                                                    |  |  |
| 288228 | If the date field uploaded to IMC side is not in mm/dd/yyyy format, the<br>email process box fails to execute. This data format is required by IMC<br>Importlist API. It works accurately if DELIM_M_D_YYYY(mm/dd/yyyy)<br>format is used for date while uploading to IMC using importlist API.                  |  |  |
| 289135 | TOMCAT : Occasionally Unica Platform or Campaign does not gets<br>started after deploying in tomcat application server. Workaround :<br>delete Campaign and Platform directory available inside Tomcat<br>webapps directory and delete the content of work directory from the<br>path where Tomcat is installed. |  |  |
| 304945 | Refresh command does not refresh the master listener priority or<br>weight, if you need to make changes in priority or weight you require to<br>take a downtime and restart the application.                                                                                                    |  |  |
| 312445 | Link Process box - sending data only for the first input cell selected to link.                                                                                                    |  |  |
| UL-285 | Connection Salesforce - Subsequent Salesforce actions are failing for<br>Update (Lead/Contact) intermittently.                                                                                                    |  |  |

| ID            | Known issues                                                                                                    |  |  |
|---------------|----------------------------------------------------------------------------------------------------|--|--|
| UL-250        | Connection Mandrill - Intermittenly stop sending emails to targeted audiences.                                                                                                    |  |  |
| UL-281        | Connection Mandrill - Subject line with non english characters - mandrill not sending email to user.                                                                                                    |  |  |
| UL-259/UL-242 | Connection Mailchimp/Mandril - results would be available for 1000 users only.                                                                                                    |  |  |
| UL-214        | MailChimp/Mandril - Audience value is getting changed to id field after selection or reopening process box.                                                                                                    |  |  |
| UL-194        | MailChimp/Mandril - In Mandrill template if merging field added as localized character - personalization is not working.                                                                                                    |  |  |
| UL-257        | Link Connections page takes time to load in the Campaign process box.                                                                                                    |  |  |
| UL-231        | Twilio Connection - Only 5 fields are supported for personalization in SMS body/text area.                                                                                                    |  |  |
| UL-279        | Connection MailChimp - Branch run or single link process box run is not<br>supported with Link process box with Mailchimp connection. You will<br>need to execute complete flowchart.                                                                                               |  |  |
| UL-287        | Link process box fails when no output data.                                                                                                    |  |  |
| NA            | Unica Campaign and Unica Link applications urls should be having<br>same domain names. Unica Campaign and Link applications deployed<br>on different domains will not work.                                                                                                    |  |  |
| UL-189        | Connection Mandrill/MailChimp- Emojis are not working in Mandrill and MailChimp connector Mail Subject line.                                                                                                    |  |  |
| 313650        | Platform Scheduled flowcharts are not getting executed<br>afterupgrade.Use the quartzjobtool to update scheduler jobs. This is<br>a requiredstep. If this upgrade tool is not run, any existing scheduled<br>job willfail to start. The quartzjobtool is in the tools\bin directory |  |  |

| ID     | Known issues                                                                                                    |  |  |
|--------|----------------------------------------------------------------------------------------------------|--|--|
|        | underUnica Platform installation. Run this utility from the tools<br>\bindirectory.Example command (Windows): quartzjobtool.batExample<br>command (Unix): ./quartzjobtool.sh |  |  |
| 306383 | UBX registration utility is failing with error Caused by:<br>java.lang.ClassNotFoundException: org.jboss.logging.BasicLogger erro                                            |  |  |
| 316802 | 12.1 FP2 MariaDB]:CODE 704: File write error. while extracting extracted fields and table fields to database server through Segment PB                                       |  |  |

### Known issues in Optimize V12.1

| Issue                                                                                                   | Issue ID      | Description                                                                                                    |
|----------------------------------------------------------------------------------------------------|---------------|----------------------------------------------------------------------------------------------------|
| Scores entered manually in the score<br>matrix are not considered while<br>optimizing the contact list. | Defect 194109 | Scores entered manually<br>should be considered for<br>calculation in the Customer<br>Capacity rule. However,<br>while applying the Customer<br>Capacity rule, scores in the<br>PCT are considered, and<br>all customer records are<br>removed in the optimized<br>list. |
| Campaign Optimize summary report is incorrect.                                                          | Defect 176368 | If offer versions are used<br>in a rule, the report that<br>shows pre-optimization<br>versus post-optimization<br>counts will always report<br>the pre-optimization count<br>of records as 1. The post-                                                                  |

| Issue                                                                                               | Issue ID     | Description                                                                                                    |
|----------------------------------------------------------------------------------------------------|--------------|----------------------------------------------------------------------------------------------------|
|                                                                                                    |              | optimization counts will be correct.                                                                                                    |
| After upgrading Campaign to 9.1,<br>Optimize listener can no longer be<br>stopped via ACOServer.sh. | Defect 81245 | Users must upgrade Unica<br>Campaign and Unica<br>Optimize together. If they<br>cannot, they will need to<br>stop the Unica Optimize<br>listener manually through<br>the task manager/kill<br>command.              |
| Error messages for the ACOOptAdmin<br>utility do not display according to non-<br>English locales.  | DEF051284    | When you run the<br>ACOOptAdmin command<br>line utility in a locale other<br>than English, error messages<br>do not display according<br>to the specified locale. The<br>error messages display only<br>in English. |
| unprocessables_ <i>sessionid</i> .csv<br>might contain some customers who<br>receive offers.        | DEF054841    | In some scenarios, a<br>few of the customers<br>who get offers might<br>be present in the<br>unprocessables_sessionid.c<br>file.                                                                                    |
| Incorrect optimization result with<br>Custom Capacity rule in specific<br>circumstances.            | DEF058362    | A customer that satisfies<br>the following criteria might<br>receive fewer offers than<br>wanted:                                                                                                    |

| Issue                                                                                                    | Issue ID  | Description                                                                                                    |
|----------------------------------------------------------------------------------------------------|-----------|----------------------------------------------------------------------------------------------------|
|                                                                                                    |           | <ul> <li>The customer has<br/>an even number of<br/>proposed transactions.</li> <li>Each of these<br/>transactions has the<br/>same score.</li> <li>This score is a low<br/>value.</li> </ul>                                                                                                    |
| Some labels display incorrectly in<br>Japanese, Chinese, and Korean.                                                                    | DEF059595 | Some translated labels are<br>displaying incorrectly. For<br>example, when you edit the<br>score matrix manually, the<br>vertical label on the right<br>side of the table displays<br>upside down. Also, for<br>optimization rules that<br>contain <b>customers in the</b><br><b>segment</b> , the <b>segment</b> label<br>displays on two lines. |
| Offer filtering summary report displays<br>an incorrect count of Proposed<br>Contacts that are removed by each<br>Custom Capacity rule. | DEF059805 | The Offer Summary Report<br>displays incorrect counts in<br>the "Removed By This Rule"<br>column for Custom Capacity<br>rules if the participating<br>Flowchart for this Unica<br>Optimize session contains<br>multiple contact dates and<br>multiple offers that are<br>made to each customer on<br>different channels.                          |

| Issue                                                                                      | Issue ID              | Description                                                                                                    |
|--------------------------------------------------------------------------------------------|-----------------------|----------------------------------------------------------------------------------------------------|
| Issues with offer version query builder.                                                   | Issue ID<br>DEF060676 | DescriptionImage: Image: |
|                                                                                            |                       | validations for attributes<br>are not verified upon<br>input for conditions.                                                                                                    |
| Offer version rules that contain dates<br>do not provide expected optimization<br>results. | DEF061554             | If you create an offer version<br>condition that includes<br>a date, such as the offer<br>parameter "valid end date"<br>equals "12/31/2011", the                                                                                                    |

| Issue                                                                                    | Issue ID   | Description                                                                                                    |  |
|------------------------------------------------------------------------------------------|------------|----------------------------------------------------------------------------------------------------|--|
|                                                                                          |            | rule containing offer version<br>condition might not be<br>satisfied; however, the rest<br>of the rules will work as<br>expected.                                                                                                    |  |
| Rule exceptions that span calendar<br>years give incorrect results.                      | DEF061639  | If you create a rule exception<br>to a Min/Max # Offers<br>capacity rule that spans<br>calendar years, such as<br>07/01/2011 to 06/30/2012,<br>the rule containing rule<br>exception condition will not<br>be satisfied; however, the<br>rest of the rules will work as<br>expected. |  |
| <unica_svradm> refresh command<br/>does not reflect the change.</unica_svradm>           | HMA-304945 | On a running environment,<br>after changing the<br>master listener priority,<br><unica_svradm> refresh<br/>command does not reflect<br/>the change.</unica_svradm>                                                                                                    |  |
| <unica_svradm> refresh command<br/>does not delete the node from cluster.</unica_svradm> | HMA-305764 | If you delete a listener<br>node from existing cluster,<br><unica_svradm> refresh<br/>command does not delete<br/>the node from cluster.<br/>Execution requests are<br/>still observed going to the<br/>deleted node. Restarting the<br/>listener solves this issue.</unica_svradm>  |  |

| Issue                                                                                                    | Issue ID   | Description                                                                                                    |
|----------------------------------------------------------------------------------------------------|------------|----------------------------------------------------------------------------------------------------|
|                                                                                                    |            | Will be fixed in upcoming fixpack.                                                                                                    |
| Users are still able to manually<br>interfere in the running flowchart when<br>flowchart execution is in progress<br>through SVRADMIN utility. | HMA-306037 | When flowchart execution<br>is in progress through<br>SVRADMIN utility or using<br>scheduler, user is still able<br>to manually interfere in the<br>running flowchart. Will be<br>fixed in upcoming fixpack. |

### Known limitations in Unica Campaign V12.1

Unica Campaign 12.1 includes the following known limitations.

| Table 7. | Unica | Campaign | known | limitations |
|----------|-------|----------|-------|-------------|
|          | omou  | oampaign |       | minuationio |

| ID     | Known limitation                                                                                                    |
|--------|----------------------------------------------------------------------------------------------------|
| 304128 | Platform login method or users authentication from third party directory services is not supported with Campaign or Optimize APIs. Users require to use the Unica Platform user to use with APIs.                                                                                                    |
| 305130 | The flowchart template is not imported, if it contains data source name<br>more than 256 character length. Save the flowchart template again by<br>changing the datasource name with less than 256 chars.                                                                                                    |
| 305764 | For any reason, if users delete the Campaign listener node configuration<br>from listener cluster configuration in Unica Platform, while the<br>application is up and running then users connected to this listener node<br>are not redirected to another listener. You must restart the Campaign<br>web application. If you require to delete the listener node, take a<br>downtime and restart Campaign web and listener components. |

| ID                    | Known limitation                                                                                                    |
|-----------------------|----------------------------------------------------------------------------------------------------|
| 17202                 | Error 19024: Cannot delete segment folder if the segment was deleted<br>from the folder. A segment that is deleted from a folder remains as an<br>inactive segment in the folder. Folders with inactive segments cannot<br>be deleted. This is working as intended.                                                                                                    |
| 185854                | Big data: Campaign integration with Hadoop-based Hive big data as a user data source is not tested on MS Windows operating system.                                                                                                    |
| 190621                | Big data: Campaign with Hive big data as a user database does not<br>support user table mapping with Base and Dimension levels up to the<br>fourth level hierarchy. If you map a Base record table with four levels of<br>dimension tables in a Select process box, then build a query based on<br>the fourth level Dimension table, the query fails with Error 11528. This<br>issue should not affect big data users because multiple dimensions<br>should not be needed. By definition, a big data source has a large table<br>of records split across Hadoop nodes (such as HDFS). |
| 194095                | For Redshift database, the error message "Unsupported type<br>timestamps with time zone" is displayed when exporting data from a<br>Snapshot process box. Timestamp with timezone is an unsupported<br>PostgreSQL data type on Amazon AWS.                                                                                                    |
| 195581                | While running a Campaign flowchart, if listener crashes or is stopped,<br>user is not able to access the running flowchart from the UI. Requests<br>are being served by another node of the cluster but while accessing the<br>flowchart, a pop-up message says "listener failover occurred" It may<br>be necessary to restart the master listener.                                                                                                    |
| 232032                | User can start only one Campaign listener on one server (machine) in case of Listener clustering.                                                                                                    |
| PMR 243195,<br>244148 | When a column that has the Greek Letters A and B is profiled in<br>Campaign, the system returns only A along with the count of all the<br>records. After the fix, some of the non-English characters, which differ                                                                                                    |

| ID     | Known limitation                                                                                                    |
|--------|----------------------------------------------------------------------------------------------------|
|        | only in case (like é and É in French), are counted as two different values<br>in profiling. English language characters are not counted as case<br>sensitive.                                                                                                    |
| 244482 | Deep search lists all the Campaigns that are created through Marketing<br>Operations projects when Campaign - Marketing Operations integration<br>is on. Campaigns that are created through Marketing Operations<br>projects when Marketing Operations - Campaign integration is enabled)<br>are not listed on Campaign list page and are only available on the<br>Marketing Operations project listing page. Users who do not have<br>the permission to access Marketing Operations are able to access<br>campaigns which are created through Marketing Operations projects<br>through Deep search results. |
| 248943 | If the user profile database is changed (change in the table column<br>values of audience record) for fields other than sync fields and the<br>user runs the Email process again, a negative count is returned for the<br>DUPLICATES parameter from Engage in the Campaign flowchart log.                                                                                                    |
| N/A    | Big data: To perform the UPDATE operation on any process boxes in a flowchart, ensure that your HIVE tables are configured as transactional tables such that they support the ACID property. This is a key feature introduced in HIVE version 0.14.                                                                                                    |
| N/A    | Interact when configured with IBM WebSphere Application Server:<br>You must configure IBM WebSphere JVM to use JDK 1.7. When IBM<br>WebSphere Application Server 8.5.5.x is configured with JDK 1.7 and<br>HTTPS communication, you must use IBM JAVA SDK version 7.0.8.10<br>or higher.                                                                                                    |
| N/A    | Using multiple SQL statements for raw SQL queries is not currently supported on big data user datasources. For related information, search the IBM Knowledge Center for Hive query language conformance.                                                                                                    |

| ID  | Known limitation                                                                                                    |
|-----|----------------------------------------------------------------------------------------------------|
| N/A | Dialog behavior: In certain cases, it is necessary to click twice in order to activate a field or change a field value.                                                                                                    |
| N/A | The monitorEnabledForDeliver configuration property in Campaign   monitoring is not currently used.                                                                                                    |
| N/A | Relevant products limitation: When offer management is performed from Unica Plan, the "relevant products" functionality, which relates product IDs to offers, is not available.                                                                                                    |
| N/A | Blank or incorrect results from derived fields in a Mail List process.<br>This can occur in a process box that uses a derived field that calls a<br>Generated field (UCGF) that changes value.                                                                                                    |
|     | Do not use a UCGF in a Mail List derived field if the UCGF is not<br>constant. Also, from the Parameters tab, do not create a derived field to<br>call a UCGF to populate offer attributes.                                                                                                    |
| N/A | Profiling a Campaign Generated Field (UCGF) does not yield correct<br>results. Some UCGFs have a value according to the cell or the offer<br>being processed. For cell-related UCGFs, only the value associated with<br>the first cell appears during profiling.                                                                |
| N/A | The default value for a custom cell attribute does not appear when<br>you open the target cell spreadsheet. Although the default value is not<br>initially displayed, it will be used. The value can be displayed or changed<br>by clicking or opening and editing the custom cell attribute in the target<br>cell spreadsheet. |
| N/A | The UA_USTResponseType.Name field cannot contain a left parenthesis followed by a single quote.                                                                                                    |
| N/A | Use unique TempTablePrefix for each data source when mapping multiple data sources to same physical database.                                                                                                    |

| ID     | Known limitation                                                                                                    |
|--------|----------------------------------------------------------------------------------------------------|
|        | If you mapped multiple data sources in Unica Campaign to the same<br>physical database, and you use the same TempTablePrefix for more<br>than one of the data sources, when you use the cleanup utility to delete<br>orphaned temp tables, it may falsely identify temp tables as orphaned,<br>when they are in fact legitimate temp tables defined from a different<br>Unica Campaign data source.                                                                                                    |
|        | Any deleted temp tables will automatically be recreated when you rerun affected flowcharts, but as a best practice, use a unique TempTablePrefix for each data source when mapping multiple data sources to the same physical database.                                                                                                    |
|        | If the data sources defined in Unica Campaign map to different<br>schemas in the database, another solution is to ensure that the<br>database user who runs the cleanup utility does not have privileges to<br>drop tables in other schemas in the same database.                                                                                                    |
| 161323 | The error "Login failed. Error 10553" can occur if you try to log in to the<br>Campaign utilities when the <b>Unica Platform</b>   <b>Security</b>   <b>login</b> method<br>is set to <b>Windows integrated login</b> or <b>Web access control</b> . To avoid<br>this issue, change the login type to <b>LDAP</b> or <b>Platform</b> prior to using the<br>Campaign utilities                                                                                                    |
| 176377 | DB2 10.5 BLU for user DB: No indexing requirement for temp tables<br>in Unica Campaign datasource. DB2 10.5 (with BLU feature ON) does<br>not require indexing in Unica Campaign. Unica Campaign has certain<br>properties for datasources, such as TempTablePreTruncateRunScript,<br>TempTablePostExecutionSQL, and PostTempTableCreateRunScript,<br>where you can provide SQL or scripts to create indexes on user<br>database tables. If you are using DB2 10.5 as a customer database,<br>with the BLU feature ON, you do not need to configure any of these<br>temp table properties. |

| ID              | Known limitation                                                                                                    |
|-----------------|----------------------------------------------------------------------------------------------------|
| 201,968,200,241 | If two process boxes are moved very close together in a flowchart,<br>the direction of the connection arrow changes. This limitation affects<br>the visual representation of the arrow. The process data flow is not<br>affected. The workaround is to move the process boxes farther apart so<br>the arrowhead changes back to the correct direction. |
| 211293          | In Unica Campaign, the built-in macro Current_Date() results in an error<br>when executed against a Hive 1.2 based Big Data instance. The Hive<br>ODBC driver does not support the Current_Date macro to obtain interval<br>values. For example, executing the following query results in a Hive<br>error:                                             |
|                 | SELECT DISTINCT customerid FROM Customer_date WHERE<br>((Customer_date.my_date_mmdyyyy - CURRENT_DATE()) >= 7)                                                                                                    |
|                 | Error: Hive 2 Internal error: unsupported conversion from type:<br>interval_day_time                                                                                                    |
|                 | Workaround: To use the Current_Date function in a RAW SQL query on<br>Hive with Hortonworks, execute SQL in the following format:                                                                                                    |
|                 | SELECT DISTINCT customerid FROM Customer_date WHERE<br>(current_date() - my_date_mmddyyyy ) = interval '0 0:0:0' day to second                                                                                                    |
| 310769          | In Unica Campaign, the built-in macro Current_Date() results in an<br>error when executed against Impala data source. The Impala ODBC<br>driver does not support the Current_Date macro to obtain interval<br>values. For example, executing the following query results in an error:                                                                  |
|                 | INSERT INTO TABLE UAC_133824_5 SELECT DISTINCT store_id,<br>d_customer_key FROM srvacammo.bast_segment WHERE<br>(srvacammo.bast_segment.ba_last_trans_date > (CURRENT_DATE - 2))                                                                                                    |
|                 | Error: Error while executing a query in Impala: [HY000] :<br>AnalysisException: Could not resolve column/field reference:<br>'current_date'                                                                                                    |

| ID     | Known limitation                                                                                                    |  |  |  |
|--------|----------------------------------------------------------------------------------------------------|--|--|--|
|        | Workaround: In raw SQL query, the Current_Date would not work<br>with Impala, so instead of current_date, users can use now() or<br>current_timestamp().                                                                                                    |  |  |  |
| 213088 | If Campaign is installed in a secured environment but IBM Cognos is in<br>an unsecured environment, Cognos reports will not display when you<br>use Microsoft Internet Explorer 11. Workaround: If Unica Campaign is<br>configured with HTTPS, also configure IBM Cognos on HTTPS.                                                                                          |  |  |  |
| 217488 | IBM can support the Database Loader for Redshift until the moment<br>Campaign triggers the Loader Script. Any problems in execution of the<br>loader script are not supported by IBM.                                                                                                    |  |  |  |
| 223716 | Authentication Bypass Using HTTP Verb Tampering<br>Instead of applying theHttpVerbFilter.class patch, you can use the<br>following workaround to ensure application security.<br>Complete the following steps to update web.xml.<br>1. Update the web app tag and set the xsd version to 3.0.                                                                               |  |  |  |
|        | <pre><web-app <br="" xmlns:xsi="http://www.w3.org/2001/XMLSchema-&lt;br&gt;instance">xmlns="http://java.sun.com/xml/ns/javaee"<br/>xsi:schemaLocation="http://java.sun.com/xml/ns/<br/>javaee<br/>http://java.sun.com/xml/ns/javaee/web-app_3_0.xsd"<br/>id="Platform" version="3.0" metadata-<br/>complete="true"&gt;<br/>2. Add the following in web.xml.</web-app></pre> |  |  |  |
|        | [start] WhiteList Http Verbs<br><security-constraint><br/><web-resource-collection></web-resource-collection></security-constraint>                                                                                                    |  |  |  |

| ID     | Known limitation                                                                                                    |  |  |
|--------|----------------------------------------------------------------------------------------------------|--|--|
|        | <web-resource-name>Unica_WhiteList_Http_Verbs</web-resource-name>                                                                                                    |  |  |
|        | resource-name>                                                                                                    |  |  |
|        | <url-pattern>/*</url-pattern>                                                                                                    |  |  |
|        | <http-method-omission>GET</http-method-omission>                                                                                                    |  |  |
|        | <http-method-omission>POST</http-method-omission>                                                                                                    |  |  |
|        | <http-method-omission>TRACE</http-method-omission>                                                                                                    |  |  |
|        | <http-method-omission>PUT</http-method-omission>                                                                                                    |  |  |
|        | <http-method-omission>DELETE</http-method-omission>                                                                                                    |  |  |
|        | <http-method-omission>PATCH</http-method-omission>                                                                                                    |  |  |
|        | <pre><http-method-omission>OPTIONS</http-method-omission></pre>                                                                                                    |  |  |
|        | <http-method-omission>HEAD</http-method-omission>                                                                                                    |  |  |
|        |                                                                                                    |  |  |
|        | <auth-constraint></auth-constraint>                                                                                                    |  |  |
|        |                                                                                                    |  |  |
|        | [end] WhiteList Http Verbs                                                                                                    |  |  |
| 283805 | IBM Websphere Application Server 8.5.5 Fix Pack 12 requires IFPI85892<br>to run HCL Unica application.                                                                                                   |  |  |
| 283544 | On Oracle 12.2 database server following parameters needs to be<br>added in sqlnet.ora file located under ORACLE_HOME/network/admin/<br>SQLNET.ALLOWED_LOGON_VERSION_SERVER                              |  |  |
|        | User will need to consult with DBA to provide appropriate value to this parameter. Please refer this link for details: <u>https://docs.oracle.com/</u><br><u>database/121/NETRF/sqlnet.htm#NETRF2016</u> |  |  |
| N/A    | Campaign Integration with Watson Marketing Assistant is not supported on Internet Explorer.                                                                                                    |  |  |
| 286705 | Two events get generated on the Campaign history tab when user pauses the Campaign flowchart from Operational monitoring.                                                                                |  |  |

| ID     | Known limitation                                                                                                    |
|--------|----------------------------------------------------------------------------------------------------|
| 287100 | History tab data remains in UA_History table even after deleting the Campaign                                                                                                    |
| 290172 | Cutting off right contents from Relevant offers window.                                                                                                    |
|        | Workaround: The size of text, apps and other items - under Display should be set to 100%.                                                                                                    |
| 312318 | Campaign flowchart run - when executed as complete flowchart<br>generates a unique runID and its executed the flowchart along with<br>mailchimp process box.                                                                                                    |
|        | Next time when Campaign user tries to run the single process box - it does not generate unique runID and thus process box execution failed.                                                                                                    |
| 312296 | HTTPS(Invalid certificate) HIP instance is not supported in IE11 for Link<br>PB and Manage Link Connections page.                                                                                                    |
| 312320 | MailChimp - Audience value is getting changed to other format<br>f239295fe8 (in alphanumeric format) if we re-open correctly configured<br>Link PB. The workaround is to hit the Fetch button adjacent to the field<br>which will refresh the value of the user-friendly string value. |
| 312567 | Campaign installer failed to update Insights report files when installed<br>using non-root user on Unix environment. To overcome this user<br>would need to update Insights report file manually after installation is<br>completed.                                                   |
|        | 1. Navigate to <platform_home>/Insights/tools/bin/</platform_home>                                                                                                    |
|        | <ul> <li>2. For UNIX:</li> <li>Grant read, write, and execute permissions to -bPath=<report folder="" path=""> for the installation user.</report></li> <li>Grant execute permission to the installation user using the following command.</li> </ul>                                  |

| ID     | Known limitation                                                                                       |  |  |
|--------|----------------------------------------------------------------------------------------------------|--|--|
|        | chmod 755 insightsDBUtil.sh                                                                            |  |  |
|        | 3. Execute command to update the Campaign Insights report files.                                       |  |  |
|        | ./insightsDBUtil.sh -ds=CampaignDS -bPath= <report folder="" path=""> -</report>                       |  |  |
|        | DBType= <databasetype> -URL=JDBC connection URL&gt; -user=<database< td=""></database<></databasetype> |  |  |
|        | user> -pwd= <database password=""></database>                                                          |  |  |
|        | For more details refer Unicalnsights12_1InstallationConfigurationGuide                                 |  |  |
| 313216 | Link: Unica application on HTTPS and unica Link on HTTP does not                                       |  |  |
|        | render the Manage links connections page.                                                              |  |  |

### Known limitations in Unica Optimize V12.1

| Issue                                                                                                | Number           | Description                                                                                                    |
|----------------------------------------------------------------------------------------------------|------------------|----------------------------------------------------------------------------------------------------|
| Strings in the production or<br>test pop-up window are not<br>translated.                            | Defect<br>176920 | In the case of a non-English setup, the<br>strings in the production or test pop-up<br>window are not translated.                                                                                                    |
| The MailList process fails<br>with the following database<br>error: ORA-00999: INVALID<br>VIEW NAME. | Defect<br>170951 | Change the value of <b>UseTempTablePool</b><br>from TRUE to FALSE in UA_SYSTEM_TABLES.<br>The MailList run will end successfully.                                                                                            |
| Unica Optimize does not<br>terminate the unica_acsvr<br>process that is opened<br>during a run.      | Defect<br>164875 | In case of a schedule run of a Unica<br>Optimize session by using the Unica<br>Platform Scheduler, you observe multiple<br>unica_acsvr login processes. These<br>processes might terminate automatically<br>after some time. |

| Issue                                                                                                    | Number           | Description                                                                                                    |
|----------------------------------------------------------------------------------------------------|------------------|----------------------------------------------------------------------------------------------------|
| A DB2 database user change<br>of system tables causes a<br>Unica Optimize session to<br>fail when the administrator<br>has an index with the same<br>name. | Defect<br>155876 | To avoid having a session fail, the DB2<br>database administrator should remove<br>indexes.                                                                                                    |
| In a Unica Optimize report,<br>offers by type and segment<br>do not get printed as<br>desired.                                                             | Defect<br>102889 | <ul> <li>The following issues were noticed while printing the offers by type and segment in a Unica Optimize report.</li> <li>1. The preview window does not scroll, unless it is resized.</li> <li>2. While printing it does not print everything, but only what fits in A4 size. Printing options do not seem to make any difference.</li> </ul>                     |
| Negative scores cause<br>inaccurate rules crediting.                                                                                                    | DEF041400        | If you use negative scores, rule crediting in<br>the Offer Filtering Summary report might<br>not be accurate.<br>Offers with negative scores are given to<br>meet minimum requirements only.                                                                                                    |
| Cells that are linked to TCS<br>with offer assignments<br>do not appear in Optimize<br>process.                                                            | DEF061355        | If the Optimize process is connected to<br>one or more cells and the upstream cells<br>are later linked to top-down cells defined in<br>the Target Cell Spreadsheet process (TCS),<br>the offers that are assigned in the TCS do<br>not automatically appear in the Optimize<br>process. Link to any top-down cells in the<br>TCS before you connect those cells to an |

| Issue                                                                                  | Number    | Description                                                                                                    |
|----------------------------------------------------------------------------------------|-----------|----------------------------------------------------------------------------------------------------|
|                                                                                        |           | Optimize process. Otherwise, you must<br>either manually assign the same offers<br>within the Optimize process, or delete the<br>Optimize process and re-create it.                                                                                                    |
| Running the ACOOptAdmin<br>utility with one-way SSL<br>requires more setup.            | DEF046832 | You cannot use the ACOOptAdmin utility<br>with one-way SSL until you register a<br>security certificate, specify a host name and<br>domain, and configure SSL_Options in the<br>ACOOptAdmin.bat file.                                                                                                    |
| Unable to run the session<br>in first attempt when<br>unica_acosvr process<br>stopped. | DEF055010 | If you use the kill command to stop<br>unica_acosvr, the next time you attempt<br>to run a Unica Optimize session, it might<br>fail with the following error: An unknown<br>communication failure has occurred<br>with the Optimize server process.<br>Workaround - Run the Unica Optimize<br>session again to complete it successfully. |

# Index

prerequisites

1

#### R

requirements

1